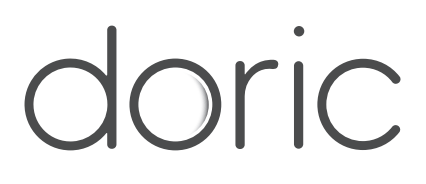

# **Workstation unpacking and installation**

Application Note

Version 1.0.0

### Installation

1

- 1. Remove the computer from the cardboard box.
- <span id="page-1-0"></span>2. Place the computer on the side and remove the side panel (see fig [1.1\)](#page-1-0).

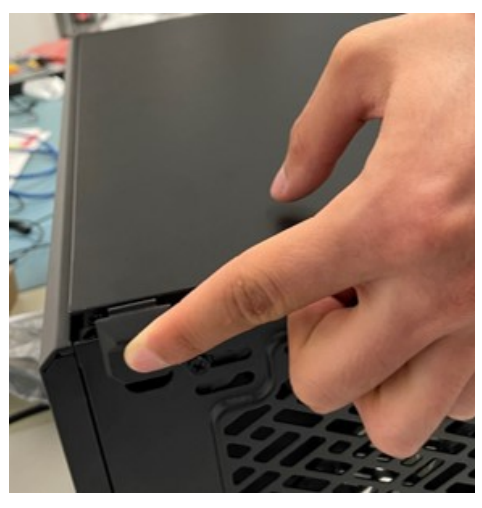

Figure 1.1

<span id="page-1-1"></span>3. Gently remove the internal foam that is there to protect internal components from vibrations during shipment (see fig [1.2\)](#page-1-1).

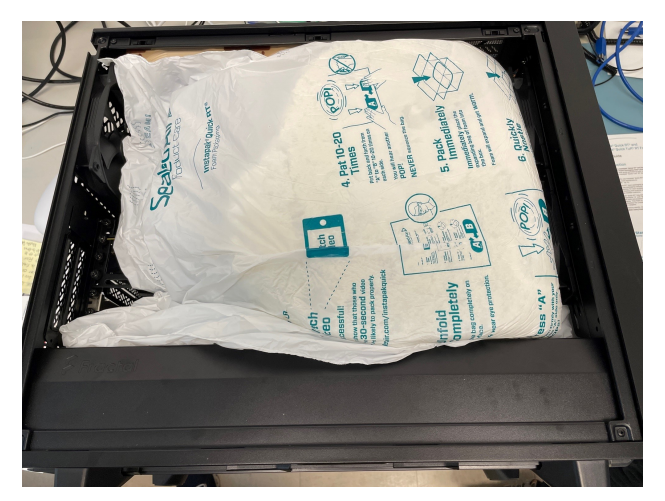

Figure 1.2

<span id="page-2-0"></span>4. Make sure no objects are blocking fans (see fig [1.3\)](#page-2-0).

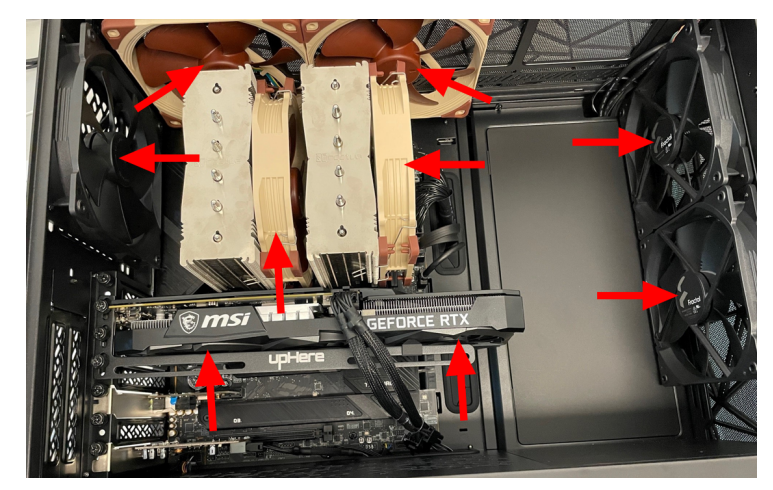

Figure 1.3

5. Replace the side panel and connect all the necessary cables and accessories (see fig [1.4\)](#page-2-1).

<span id="page-2-1"></span>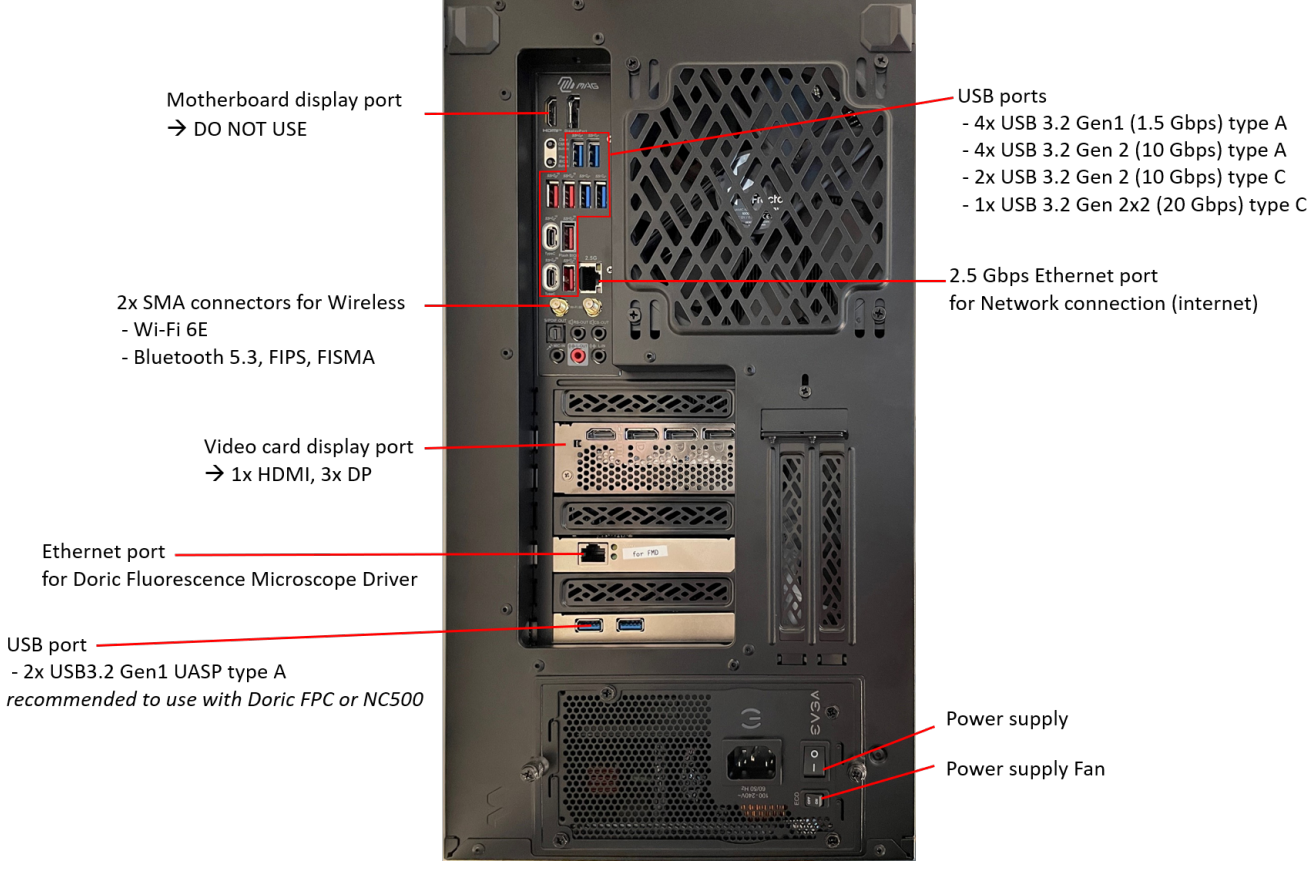

Figure 1.4

6. Turn the power supply switch to 1 and make sure that the power supply Fan is activated (ECO OFF). Then the computer should be ready to use!

## 2

#### Contact us

For any questions or comments, do not hesitate to contact us by:

**Phone** 1-418-877-5600

**Web** [doriclenses.com/contact](http://doriclenses.com/index.php?controller=contact)

**Email** [sales@doriclenses.com](mailto:sales@doriclenses.com)

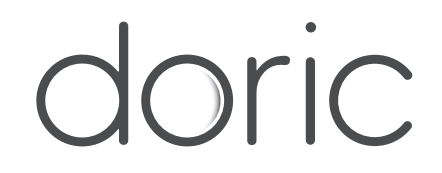

#### **© 2023 DORIC LENSES INC**

357 rue Franquet - Quebec, (Quebec) G1P 4N7, Canada Phone: 1-418-877-5600 - Fax: 1-418-877-1008 **[www.doriclenses.com](http://doriclenses.com/)**